## Your cellphone .....

ALCATE

Lock/Unlock

Disabled when events (incoming call, SMS/MMS, news, weather, appo

Del key

S D F G H J K L

Del key

X C V B N M

S Space B S C V

Vibratio

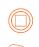

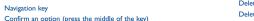

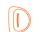

Send a call Access call memory (Redial) (short keypress)

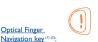

Optical Finger

an option

End call

English - CIB3181ALAAA

Operator Menu

, Main menu, confirm

Switch on/Switch off the cellphone (long keypress)

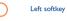

Right softkey

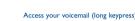

Ctrl then B: Activate/Deactivate Bluetooth Ctrl then M: Access Music player Ctrl then P: Access Profiles

Ctrl then I: Access lava application

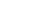

Delete a contact (in Directory/Call memory) Delete a message (in Inbox/Outbox...)

Delete a file (in File manager)

Delete a note (in Notes)

Shift sound play among Headset, Bluetooth and Headset Bluetooth (long keypress).

Main screen icons (1

Vibrate alert: Your cellphone vibrates, but does not ring beep with the exception of the alarm.

tooth status (Blue - Activated)

ooth status (Connected to an audio device

Call forwarding activated: your calls are forwarded.

Voicemail message arrived

Radio is on.

Memory card scanning in progress

Memory card scanning completed

Line switching (2): indicates the selected line

GPRS connection status (Blue - Activated) GPRS attached

Music player active

Sending a message Silence mode: your cellphone neither rings, beeps nor vibi except for the alarms.

Message list is full: your terminal cannot accept any new messages. You must access the message list and delete at least one message on your SIM card.

A2DP connected

Depending on your network operator

2) Contact your network operator to check service availability

Getting started ...... Hold down the key until the cellphone powers or

## 2.1 Set-up

## Removing or installing the back cover

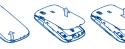

## Installing or removing the battery

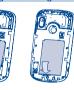

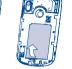

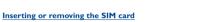

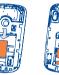

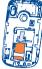

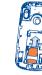

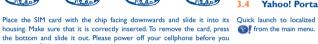

## 2.2 Power on your cellphone

## 2.3 Power off your cellphone

Hold down the Mkey from the main screen.

# Yahoo! Service Features... 3.7 Yahoo! Flickr.....

## 3.1 Yahoo! Enhanced Home Screen.

Home Screen idle-bar Shortcuts to the key Yahoo! Services with a click of a button. The icons serves as Application quick launch shortcuts and with new notifications, the icons become quick-launch shortcuts to the new incoming Message, etc.

## 3.2 Single-Sign-on to Yahoo services..

One Time Registration is all that is needed and with single-sign-on at power on conveniently enables all services for the Yahoo! User. The single-sign-on Latest news right to your cellphone! Yahoo! RSS news feeds provide latest user can start right away to enjoy all Yahoo! Services on the cellphone.

### Yahoo! Services Customization.

Each user can customize the behavior of Yahoo! Services on the cellphone To access Yahoo! Services, select Yahoo! Services from main menu, and confirm by pressing

## Yahoo! Portal

Place the SIM card with the chip facing downwards and slide it into its Quick launch to localized Yahoo! Portal by pressing the okey, or select 3.11 Yahoo! Address book & Yahoo! Calendar....

Yahoo! Mail direct to your Yahoo! Dedicated inbox account. The push email is in real-time, with optional configuration for headers only Headers + body and full download

3.5 Yahoo! Mail (Real-time Push Email)....

### 3.6 Yahoo! Messenger .....

Yahoo! Messenger allows you to chat with other people using Yahoo! instant messaging service. Your Yahoo! Messenger account is automatically setup for you when you setup your cellphone with the registration wizard.

Directly upload pictures from the camera application and from the File Manager, A custom screen is available in File manager that acts as the Flickr Unload Log to determine if unloads were successful failed or in process Allowing for restarting failed uploads and cancellation of picture upload.

### Yahoo! Bookmarks....

Convenient Yahoo! Bookmarks are preloaded into the cellphone for easy

## 3.9 Yahoo! RSS News ...

automatically creates and enables all the profiles on the cellphone so that the news updates, Cricket, regional content, etc. This is delivered to the cellphone on the Home screen allowing for users to easily and quickly open up content that is relevant to them.

## 3.10 Yahoo! Social Pulse

(Social networking aggregation) .....

Yahoo Social Pulse is Yahoo's social networking network aggregation service allowing for Yahoo cellphone user to connect to all their favorite SNS from one location.

Synchronization of Yahool's contact and calendar is an essential part of a user's mobile experience while keeping your important information synchronized

# ALCATEL

OT-802YA

Depending on your network operator

etc ) displayed on main screen

Left softke

Yahoo Ports

## 4.1 Making a call

Dial the desired number then press the key to place the call. If you 6.1.1 Create message softkey or Del key.

To hang up the call, press the (1) key.

## Making an emergency call

If your cellphone has network coverage, dial emergency number and press 6.1.2 Inbox the key to make an emergency call. This works even without a SIM card All received messages (read and unread) are stored in the same Inbox. and without typing the PIN code or unlocking the keypad.

# Menu arrange .....

Main Menu is designed to vary according to your preference

### Change the order

Press left softkey and select "Move" or long keypress Side key/ key till tick " $\sqrt{\phantom{a}}$ " is shown, then move the cursor to your favorite destination and confirm with key.

### Show/Hide

Access "Menu arrange", press to show/hide the main menu.

## Restore default settings

From main menu, select "Menu arrange", press the "Options" softkey, and then select "Restore default settings" to return back to the default

# Calls.....

## 6.1 Messages: Text/Multimedia message

make a mistake, you can delete the incorrect digits by pressing the right From the main menu select "Messages" to create text/multimedia

or the message contains more than 8 pages of text.

Group by sender/Group by receiver(1)

sender/receiver's name Unread messages will always be be positioned above the read messages.

### Timer send

Schedule a SMS/MMS to be sent out at predefined time (Create SMS/ MMS→Add number→Ontions/Timer send)

# Email .....

Your cellphone has an email client with the settings pre-defined for a few popular email services like – GoogleMail, Windows live, Yahoo, AOL, etc. 10.1 Music player... Besides this, you can set up other POP3 or IMAP4 email accounts that you

- (3) Outbox only,
- (1) The option of Group by receiver is available in Outbox, Sent, and Draft folders

# Messages .....

An SMS will be converted to MMS automatically when images, videos, audios, slides, attachments inserted, Subject, CC/BCC/email address added, Select the directory in which you wish to create a file, press the "Options"

### Messages can be grouped by sender/receiver ("Options\Group by sender"/"Options\Group by receiver"). And you are enabled to quick search the messages by pressing the key associated with the first letter of

### Group unread message

Mark/Unmark file(s) for further operations: Move to archive (2), Send (3),

# Media applications **\( \big| \big|**

## 10.2 Image Viewer...

A library links to the pictures in "My creations" and "My images" in It is a huge time saver providing news updates from a website in a simple ellphone to be shown in list, slide, or thumbnail, set as Wallpaper, Screen form.

## 10.3 Video player..

begins downloading from internet.

Contains all video clips both in cellphone and memory card and enables 11.4 Yahoo (1) you to Play, Send (by MMS, Email, or Bluetooth), Delete, Delete all, Quick access to Yahoo home page: find what you are searching for, get in Rename, Sort (by name, type, time or size) and copy or move the video/ touch with friends and stay in-the-know via the Yahoo web service. videos, and to Download/Capture new video clips.

This feature enables the user to start watching video almost as soon as it

10.4 Radio Your cellphone is equipped with a Radio (1) with RDS functionality. You can use the application as a traditional Radio with saved channels or with

## 

in touch with your friends, obtain information, do your online banking etc., but it is also designed to save time by using compressed web pages.

address, Recent pages, Offline pages, Alert inbox.

saver, Power on/off display, and Contact ID, or sent by MMS, Email, Bluetooth.

Once subscribed to a feed, it gives you the ability to track and manage all

You must have a Yahoo account to access all the service 11.5 Weather (1).....

## **Entertainment .....**

## 12.1.2 Stopwatch

to register several results and suspend/resume measurement.

## reading the book, you may add bookmarks, or reach the text by searching files, Ebook, Phone and Memory card. words, phrases (Options\Search, Options\Jump to).

Your Alcatel cellphone may include <sup>(3)</sup> some Java™ applications and games You can also download new applications and games to your cellphone.

- data flow to provide this service. Extra fees might also be charged in roaming
- (3) Depending on your country or your operator.

# Camera.....

- send them in a multimedia message (MMS) to a cellphone or an email

- select them as incoming call image to a contact in your directory.

- modify your photos by adding frames (only available to size 320x240).

With this menu, you may personalize ringtones for different events and Enter a number, select the type of operation to be performed using the

# File manager ......

You will have an access to all audio and visual files stored in cellphone or memory card in File manager. You can access a number of items with this A bookshelf contains the electronic books (.txt and .pdb file only). While option: My audios, My images, My videos, My creations, Unknown

# **Bluetooth**™

Your cellphone is fitted with a camera for taking photos and shooting Access this feature by pressing the 🗌 key to enter the main menu, then

# Others.....

## 17.1 Calendar... Once you enter this menu from main menu, there is a monthly-view calendar for you to keep track of important meetings, appointments, etc.

## 17.2 Calculator

Days with events entered will be marked in color.

Access this feature by selecting "Calculator" from the main menu. navigation keys, and enter the second number, then press key or left softkey to display the result.

## You can create a note in text or voice format by accessing "Notes" from

Enables you to easily manage and track the progress of an task with priorities. All the tasks will be sorted by due date.

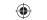

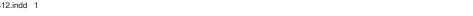

Contacts..... 8.1 Consulting your contacts

## To access the **Directory** from the main screen, press the very key or press the key and select the circon from the menu.

The icons and illustrations in this guide are provided for informational purposes

8.2 Adding a contact softkey, select "Add contact".

# Call register......

## 9.1 Call memory

running other applications. You can access your call memory by pressing the key from the main

### You can access different items with this option: Amount, Duration, GPRS counter. Been duration

9.3 Call settings You can access a number of items with this option: Call waiting, Call forwarding, Call barring, Caller ID, Line switching, Auto redial.

Access this feature from the main menu by selecting "Music player". You will have full flexibility of managing music both on your cellphone and memory card.

## (i) Depending on your network operato

The quality of the radio depends on the coverage of the radio station in that Depending on your network operator. May cause additional network charges for (a) This menu is hidden by default, you can make it visible in main menu (see data flow to provide this service. Extra fees might also be charged in roaming

# your favorite RSS content on your cellphone at anytime, anywhere!

## Your cellphone is equipped with a weather function for consulting up to

3-day forecast of favorite cities.

## parallel visual information related to the radio program on the display, if you $\,$ tune to stations that offer Visual Radio service. You can listen to it while

## The stopwatch is a simple application for measuring time with the possibility II.I Opera (2). Not only does Opera Mini give you the full Web experience where you stay

Access Web options: Homepage, Bookmarks, Go to URL, Last web

videos that you can use in different ways: - store them in your "File manager"

address.

send them directly by Email or Bluetooth - customize your main screen.

- transfer them by data cable or microSD card to your computer

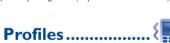

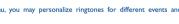

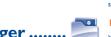

2010-4-12 13:10:52

### 17.5.2 Clock

Allows you to have settings of date and time, including 12/24h format.

### 17.5.3 World clock

The World clock shows current local time and the time zone in different

Settings......

From the main menu, select the menu icon 2 and select the function of your choice in order to customize your cellphone: Display, Language Headset mode, Input mode, Vocabulary, Motion sensor, Keypad, Security,

Making the most of your cellphone ...... Del key Del: Short keypress: delete one by one.

A CD-ROM of PC suite is provided in box. You can download software upgrade for free from the website

## Latin input mode......

To write messages, there are two writing methods

- Normal: this mode allows you to type a text by choosing a letter or a consequence of improper use or use contrary to the instructions contained sequence of characters associated with a key. - Predictive with the eZi mode: This mode speeds up the writing of your •TRAFFIC SAFETY:

validate the word

: previous/next word

: Page up/down

Press once input a ton-half character Press twice: top-half characters inputting mode

Caps key Caps: In eZi predictive mode: Switch among lowercase, initcap and uppercase In normal mode: Switch between lowercase and uppercase

SYM key SYM. Short keypress: access the Symbols table Long keypress: access the language list

Long keypress: delete all.

Ctrl key Ctrl: Short press: Switch from eZi predictive mode to Norma

. Switch the cellphone off before boarding an aircraft to avoid prosec Long press: add a word Switch the cellphone off when you are in health care facilities, except in designated area

16

As with many other types of equipment now in regular use, cellphones can interfere with other electrical or electronic devices, or equipment using radio frequency. Switch the cellphone off when you are near gas or flammable liquids. Strictly obey all signs and instructions posted in a fuel depot, gas station, or chemical plant, or in any potentially explosive atmosphere.

Given that studies show that using a cellphone while driving a vehicle constitutes a

real risk, even when the hands-free kit is used (car kit, headset...), drivers are

requested to refrain from using their cellphone when the vehicle is not parket

Check the laws and regulations on the use of wireless cellphones and the

devices may be prohibited or restricted in certain areas

electronic devices are shielded from cellphone RE energy

ensure that there is no problem

CONDITIONS OF USE:

accessories in the areas where you drive Always obey them The use of thes

When driving do not use your cellphone and headphone to listen to music or to

When switched on your cellphone emits electromagnetic waves that can interfer

with the vehicle's electronic systems such as ABS anti-lock brakes or airbags. To

do not place your cellphone on top of the dashboard or within an airbag

check with your can dealer or the can manufacturer to make sure that the can's

You are advised to switch off the cellphone from time to time to optimize its

the radio. Using a headphone can be dangerous and forbidden in some areas.

Safety and use

When the cellphone is switched on, it should be kept at least 15 cm from any medical device such as a pacemaker, a hearing aid or insulin pump. In particular when using the cellphone you should hold it against the ear on the opposite side

To avoid hearing impair ment, answer the call before holding your cellphone to your ear. Also move the handset away from your ear while using the "hands-free" option because the amplified volume might cause hearing damage Do not let small children use your cellphone without supervision

When replacing the cover please note that your cellphone may contain substances that could create an allergic reaction.

Always handle your cellphone with care and keep it in a clean and dust-free place. 17

Do not allow your cellphone to be exposed to adverse weather or environmental • PRIVACY: conditions (moisture humidity rain infiltration of liquids dust sea air etc.) The Please note that you must respect the laws and regulations in force in your. Home A C / Travel chargers will operate within the temperature range of 0°C to devices to keep cellphones away from the head and body (fact sheet n°193). max value depends on device, materials and housing paint/texture). We recommend that you read this chapter carefully before using your cellphone

Over 55°C the legibility of the cellphone's display may be impaired, though this is The manufacturer disclaims any liability for damage, which may result as a mporary and not serious.

Do not drop, throw or try to bend your cellphon Do not paint it

Use only batteries, battery chargers, and accessories which are recommended by model.TCT Mobile Limited and its affiliates disclaim any liability for damage caused by the use of other chargers or batteries

our cellphone should not be disposed of in a municipal waste. Please check local • BATTERY AND ACCESSORIES: regulations for disposal of electronic products.

Remember to make back-up copies or keep a written record of all important information stored in your cellphone

Some people may suffer epileptic seizures or blackouts when exposed to flashing - Do not attempt to open the battery (due to the risk of toxic fumes and burns) lights or when playing video games. These seizures or blackouts may occur even if a . . Do not puncture disassemble or cause a short-circuit in a battery person never had a previous seizure or blackout. If you have experienced seizures - Do not burn or dispose of a used battery in the garbage or store or blackouts, or if you have a family history of such occurrences, please consult your doctor before playing video games on your cellphone or enabling a flashingvideo games or other features that incorporate flashing lights on the cellphones. All use damaged batteries or those not recommended by TCT Mobile Limited and/or persons should discontinue use and consult a doctor if any of the following its affiliates symptoms occur: convulsion are or muscle twitching loss of awareness involuntar novements, or disorientation. To limit the likelihood of such symptoms, please take the following safety precautions:

Do not play or use a flashing-lights feature if you are tired or need sleep.

Take a minimum of a 15-minute break hourly.

Play at the farthest distance possible from the screen

When you play games on your cellphone, you may experience occasional discomfort in your hands, arms, shoulders, neck, or other parts of your body. Follow In European Union countries other musculoskeletal disorders:

Take a minimum of a 15-minute break every hour of game playing.

for several hours before playing again.

If you continue to have sore hands, wrists, or arms during or after playing, stop the game and see a doctor

Prolonged exposure to music at full volume using the music player may damage your hearing. Set your cellphone's volume to it's lowest setting prior to inserting headphones that are recommended by TCT Mobile Limited and it's affiliates. INSTRUCTIONS

manufacturer's recommended operating temperature range is -10°C to +55°C (the jurisdiction or other jurisdiction(s) where you will use your cellphone regarding 40°C. taking photographs and recording sounds with your cellphone. Pursuant to such The chargers designed for your cellphone meet with the standard for safety of available on the following website: http://www.who.int/peh-emf.

It is the user's sole responsibility to ensure that prior authorization be obtained, if Travel charger: Input: 100-240 V, 50/60 Hz, 0.15 A necessary, in order to record private or confidential conversations or take a TCT Mobile Limited and its affiliates and are compatible with your cellphone photograph of another person; the manufacturer, the seller or vendor of your Battery: cellphone (including the operator) disclaim any liability which may result from the • RADIO WAVES:

Before removing the battery from your cellphone, please make sure that cellphone is switched off.

Observe the following precautions for battery us

temperatures above 60°C.

This symbol on your cellphone the battery and the accessories

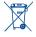

means that these products must be taken to collection points at its highest certified power level in all tested frequency bands. the end of their life:

items of equipment - Collection bins at points of sale

They will then be recycled preventing substances being disposed

must be brought to these collection points.

In non European Union jurisdictions:

they are to be taken to collection points for them to be recycled In the United States you may learn more about CTIA's Recycling Program

adphones in your ears and adjust the volume to your preference. Only use INCORRECT TYPE. DISPOSE OF USED BATTERIES ACCORDING TO THE information does not indicate the need for any special precautions for use of

### • CHARGERS

not work in another jurisdiction. They should be used for this purpose only.

Characteristics of power supply (depending on the country)

Output: 5 V. 350 mA

Lithium 850 mAh

THIS CELLPHONE MEETS THE GOVERNMENT'S REQUIREMENTS FOR correct the interference by one or more of the following measures:

not to exceed the emission limits for exposure to radio-frequency (RF) energy. These limits are part of comprehensive guidelines and establish permitted levels of RF energy for the general population. The guidelines are based on standards that were developed by independent scientific organizations through periodic and. Changes or modifications not expressly approved by the party responsible fo thorough evaluation of scientific studies. These guidelines include a substantial safety compliance could void the user's authority to operate the equipment. margin designed to ensure the safety of all persons, regardless of age and health.

For the receiver devices associated with the operation of a licensed radio service. The exposure standard for cellphones employs a unit of measurement known as (e.g. FM broadcast), they bear the following state lights feature on your cellphone. Parents should monitor their children's use of regulations, Only use the battery for the purpose for which it was designed. Never the Specific Absorption Rate, or SAR. The SAR limit set by public authorities such This device compiles with Part 15 of the FCC Rules. Operation is subject to the munications Commission of the US Government (FCC), or by condition that this device does not cause harmful interference Industry Canada, is 1.6 W/kg averaged over 1 gram of body tissue. Tests for SAR For other devices, they bear the following statement

> following two conditions: Although the SAR is determined at the highest certified power level the actual SAR (1) this device may not cause harmful interference - Municipal waste disposal centers with specific bins for these level of the cellphone while operating can be well below the maximum value. This is (2) this device must accept any interference received, including interference that because the cellphone is designed to operate at multiple power levels so as to use may cause undesired operation only the power required to reach the network. In general, the closer you are to a Your cellphone is equipped with a built-in antenna. For optimal operation, you wireless hase station antenna, the lower the power output of the cellphone Before should avoid touching it or degrading it

> > regulations and standards must be shown. at the ear and 1.22 W/Kg for use close to the body.

If your hands, wrists, or arms become tired or sore while playing, stop and rest ltems of equipment with this symbol are not be thrown into ordinary bins if your at various positions, they all meet the government requirement for RF exposure. • LICENCES jurisdiction or your region has suitable recycling and collection facilities; instead For body-worn operation, the cellphone meets FCC RF exposure guidelines Obigo® provided that it is used with a non-metallic accessory with the handset at least 1.5 cm from the body. Use of other accessories may not ensure compliance with FCC CAUTION: RISK OF EXPLOSION IF BATTERY IS REPLACED BY AN The World Health Organization (WHO) considers that present scientific

cellphones. If individuals are concerned, they might choose to limit their own or

Additional WHO information about electromagnetic fields and public health are

laws and regulations, it may be strictly forbidden to take photographs and/or to information technology equipment and office equipment use. Due to different. Note: This equipment has been tested and found to comply with the limits for a record the voices of other people or any of their personal attributes, and applicable electrical specifications, a charger you purchased in one jurisdiction may Class B digital device pursuant to part 15 of the FCC Rules. These limits are designed to provide reasonable protection against harmful interference in residential installation. This equipment generates, uses and can radiate radio frequency energy and, if not installed and used in accordance with the instructions may cause harmful interference to radio communications. However, there is no guarantee that interference to radio or television reception, which can be determined by turning the equipment off and on the user is encouraged to try to

their children's RE exposure by limiting the length of calls or using "hands-free

Reorient or relocate the receiving antenna.

Connect the equipment into an outlet on a circuit different from that to which the receiver is connected

Consult the dealer or an experienced radio/TV technician for help

are conducted using standard operating positions with the cellphone transmitting at This device complies with Part 15 of the FCC Rules. Operation is subject to the

a cellphone model is available for sale to the public, compliance with national As mobile devices offer a range of functions, they can be used in positions other than against your ear. In such circumstances the device will be compliant with the these instructions to avoid problems such as tendinitis, carpal tunnel syndrome, or These collection points are accessible free of charge. All products with this sign The highest SAR value for this model cellphone when tested is 0.476 W/Kg for use guidelines when used with headset or usb data cable. If you are using another accessory ensure that whatever product is used is free of any metal and that it While there may be differences between the SAR levels of various cellphones and positions the cellphone at least 2cm away from the body.

is a registered trademark of Obigo AB. microSD Logo is a trademark

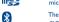

The Bluetooth word mark and logos are owned by the Bluetooth SIG. Inc. and any use of such marks by TCT Mobile Limited and its affiliates is under license. Other trademarks and trade names are those of their respective owners.

## OT-802YA Bluetooth QD ID B015352 Warranty.....

lava™ and all lava™ based trademarks and logos are trademarks

or registered trademarks of Sun Microsystems, Inc. in the U.S. and

 eZiText™ and Zi™ are trademarks of Zi Corporation and/or its ZI corporation Affiliates.

Java other countries. Opera Mini™ is a registered trademark of Opera Mini

### Hearing Aid Compatibility

Your cellphone is rated: "For Hearing Aid", to assist hearing device users in finding cellphones that may be compatible with their hearing devices. This device is HAC M3 compatible

For more information please refer to "Hearing Aid Compatibility with Mobile" either replaced or repaired, as appropriate. Repaired Cellphone and Phones" leaflet or visit our website http://www.alcatel

## **General information.....**

- Website: www.alcatel-mobilephones.com
- Hot Line Number: In the United States, call 877-702-3444 for technical support. On our Internet site, you will find our FAQ (Frequently Asked Questions)

section. You can also contact us by e-mail to ask any questions you may have. An electronic version of this user guide is available in English and other languages according to availability on our server: www.alcatel-mobilephones.com

Your cellphone is a transceiver that operates on GSM networks with 850, 1800 and 1900 MHz bands.

### Protection against theft()

Your cellphone is identified by an IMEI (cellphone serial number) shown on the packaging label and in the product's memory. We recommend that you note the number the first time you use your cellphone by entering \*#06# and keep it in a safe place. It may be requested by the police or your operator if your cellphone is stolen

## Disclaimer

There may be certain differences between the user manual description and the cellphone's operation, depending on the software release of your cellphone or specific operator services.

(1) Contact your network operator for service availability.

Your cellphone is warranted against any defect which may occur in There are no express warranties, whether written, oral or implied, conditions of normal use during the warranty period of twelve (12) months (1) from the date of purchase as shown on your original invoice. Batteries (2) and accessories sold with your cellphone are also warranted against any defect which may occur during the first six (6) months from the date of purchase as shown on your original invoice.

In case of any defect of your cellphone which prevents you from normal use thereof, you must immediately inform your vendor and present your cellphone with a proof of purchase.

If the defect is confirmed, your cellphone or part thereof will be accessories are entitled to a one (I) month warranty for the same defect. Repair or replacement may be carried out using reconditioned components offering equivalent functionality.

This warranty covers the cost of parts and labor but excludes any This warranty shall not apply to defects to your cellphone and/or accessory due to (without any limitation):

- 1) Non-compliance with the instructions for use or installation, o with technical and safety standards applicable in the geographical area where your cellphone is used.
- Connection to any equipment not supplied or not recommended by TCT Mobile Limited 3) Modification or repair performed by individuals not authorized by
- TCT Mobile Limited or its affiliates or your vendor, 4) Inclement weather, lightning, fire, humidity, infiltration of liquids or foods, chemical products, download of files, crash, high voltage, corrosion, oxidation.
- The warranty period may vary depending on your country. The life of a rechargeable cellphone battery in terms of conversation time standby time and total service life will depend on the conditions of use and network configuration. Batteries being considered expendable supplies, the specifications state that you should obtain optimal performance for you cellphone during the first six months after purchase and for approximately 20

Your cellphone will not be repaired in case labels or serial numbers (IMEI) have been removed or altered.

other than this printed limited warranty or the mandatory warranty

In no event shall TCT Mobile Limited or any of its affiliates be liable for incidental or consequential damages of any nature whatsoever, damages can be disclaimed by law. Some countries/states do not allow the exclusion or limitation of incidental or consequential and carry out the following checks: damages, or limitation of the duration of implied warranties, so the preceding limitations or exclusions may not apply to you.

ALCATEL is a trademark of Alcatel-Lucent and is used under license by TCT Mobile Limited.

All rights reserved © Copyright 2010

TCT Mobile Limited. TCT Mobile Limited reserves the right to alter material or technical specification without prior notice.

Prolonged exposure to music at full volume on the music player may damage the listener's hearing. Set your cellphone volume safely. Use headphones recommended by TCT Mobile Limited and its affiliates.

## Troubleshooting.....

My cellphone will not connect to a network You are advised to switch off the cellphone from time to time to

- optimize its performance. You are advised to fully charge ( ) the battery for optimal
- including but not limited commercial loss, to the full extent those Avoid storing large amounts of data in your cellphone as this may affect the performance of your cellphone

## My cellphone will not switch on

- Press (1) until the screen comes on
- Check the battery charge level
- Check the battery contacts, remove and reinstall your battery, then turn your cellphone back on

## My cellphone has not responded for several minutes

- Press the (1) key
- Remove the battery and re-insert it then switch the cellphone back on

### My screen is difficult to read

- Clean your screen
- Use your cellphone in accordance with the recommended conditions

### My cellphone turns off by itself Check that your keypad is locked when you are not using your

- cellphone Check the battery charge level

## My cellphone will not charge properly

- Make sure that your battery is not completely discharged; the battery charge indicator can take several minutes and may be accompanied by a quiet whistling sound
- Make sure charging is carried out under normal conditions (0°C -

## plugging in the charger

- Make sure you are using an Alcatel battery and charger Before contacting the aftersales department, you are advised to follow the • When abroad, check that the electrical current is compatible
  - Try connecting in another location Verify the network coverage with your operator
  - Check with your operator that your SIM card is valid Try selecting the available network(s) manually

### Try connecting at a later time if the network is overloaded SIM card error

- Make sure the SIM card has been correctly inserted
- Verify with your operator that your SIM card is 3V compatible; the
- old 5V SIM cards cannot be used Make sure the chip on your SIM card is not damaged or scratched

## Unable to make outgoing calls

- Make sure you have dialled a valid number and press the key
- For international calls, check the country and area codes
- network is not overloaded or unavailable Check your subscription status with your operator (credit, SIM card valid, etc.)

## Make sure you have not barred outgoing calls Unable to receive incoming calls

- Make sure your cellphone is switched on and connected to a network (check for overloaded or unavailable network)
- valid, etc.) Make sure you have not forwarded incoming calls Make sure that you have not barred certain calls The caller's name does not appear when a call is received

Check your subscription status with your operator (credit, SIM card

- Check that you have subscribed to this service with your operator
- Your caller has concealed his/her number

25

## Make sure your battery is inserted. It must be inserted before The sound quality of the calls is not optimal

You can adjust the volume during a call by means of the heep Check the radio reception icon level

## includes this service

## Make sure this feature does not require an Alcatel accessory When I select a number from my directory, the number is

I am unable to use the features described in the manual

not dialled · Make sure that you have correctly recorded the number in your · Check for free space

## · Make sure that you have selected the country prefix when calling a · Select the MicroSD Card to store the files you downloaded

Lam unable to add a contact in my directory Make sure that your SIM card directory is not full; delete some files
 Make sure that Bluetooth is turned on and your cellphone is visible or save the files in the product directory (i.e. your professional or to other users personal directories)

## My callers are unable to leave messages on my voicemail Make sure your cellphone is connected to a network, and that the • Contact your network operator to check service availability

## I cannot access my voicemail

- Make sure your operator's voicemail number is correctly entered in "My numbers
- Try later if the network is busy

## I am unable to send and receive MMS

- Check your cellphone memory available as it might be full Contact your network operator to check service availability and
- check MMS parameters Verify the server center number or your MMS profile with your
- The server center may be saturated; try again later

## The icon is displayed on my standby screen You have saved too many short messages on your SIM card; delete

some of them or archive them in the product memory "No service" is displayed

## I have already entered 3 incorrect PIN codes

 Contact your network operator to obtain the PUK code (Personal) Unblocking Key)

### I am unable to connect my cellphone to my computer · Check with your operator to make sure that your subscription · Install first of all Alcatel's PC suite

- Use "Install the connection" and perform the installation
- Check that your computer meets the requirements for Alcatel's PC
- Suite installation I am unable to download new files
- Delete some files

## Check your subscription status with your operator

The cellphone can't be detected by others via Bluetooth

## My cellphone is dead, can't power on

- Make sure your battery is not completely used up or damaged. Remove your battery, remove your SIM card then power it on
- Hold down # + power on/off key at same time to reset it.

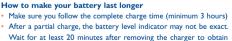

ALL User cellphone data: contacts, photos, messages and files

downloaded applications like Java games will be lost permanently.

### an exact indication Switch on the backlight upon request.

- Extend email auto-check interval to as long as possible. Update news, weather info. upon demand manually or set its auto
- Exit Java background-running applications if unused for a long time
- Deactivate Bluethooth when not in use.

check interval longer

27

You are outside of the network coverage area

IP2921 802YA QG YIPPEE Yahoo Eng USA 02 100412.indd 2